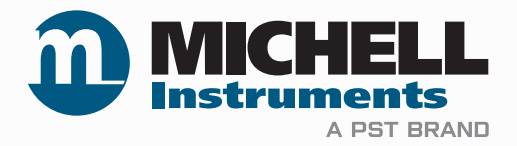

# **Easidew PRO XP Trasmettitore del punto di rugiada Istruzioni d'uso**

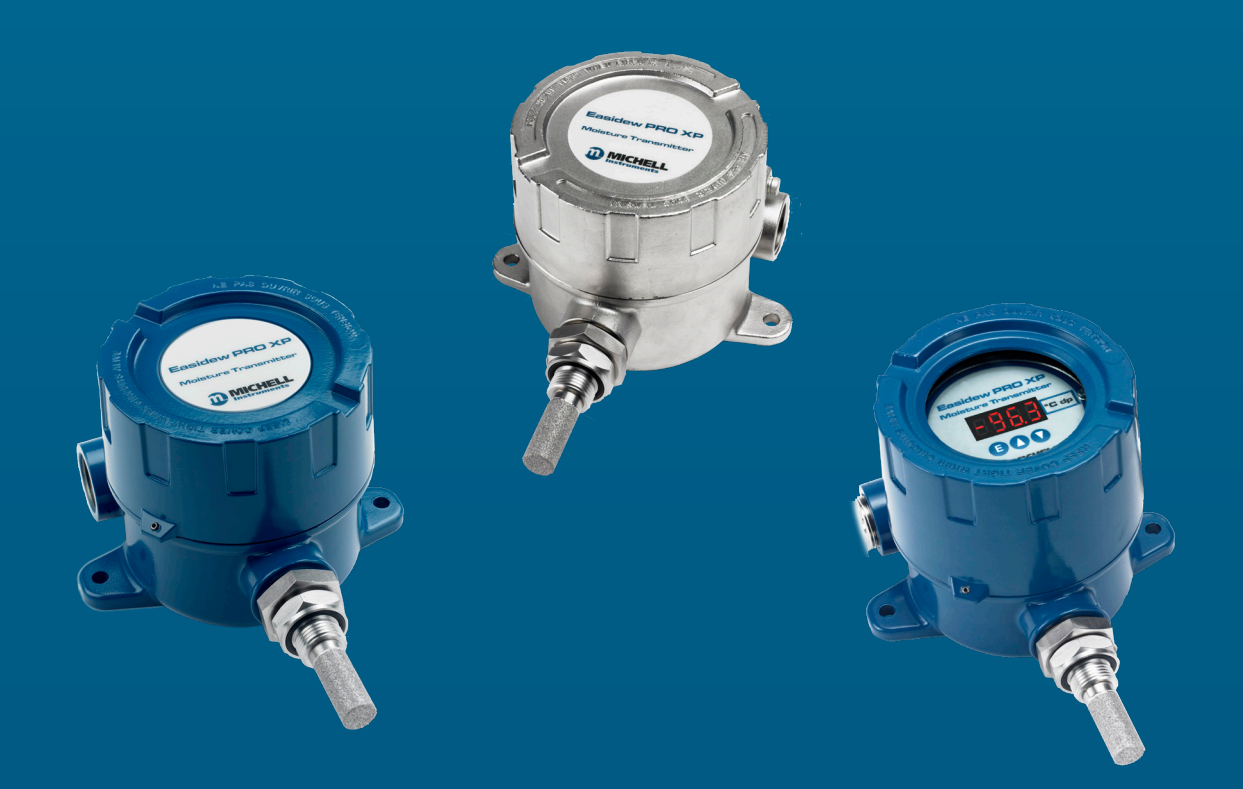

**97442 IT Versione 6.2 Giugno 2023**

Compilare una copia del modulo qui di seguito riportato per ogni strumento acquistato. Queste informazioni sono necessarie per l'assistenza da parte di Michell Instruments.

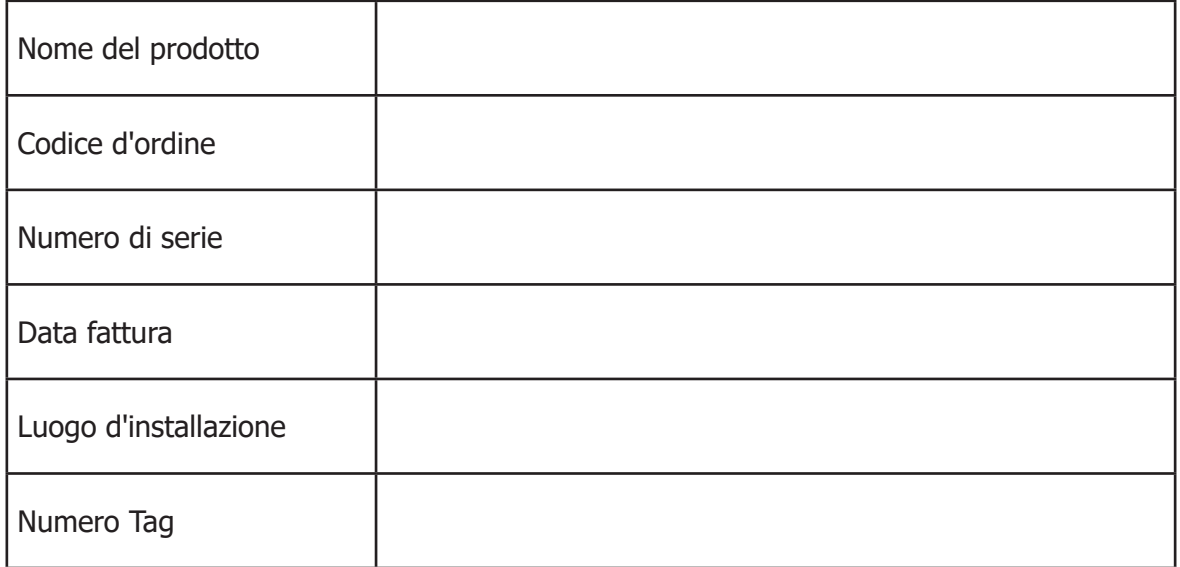

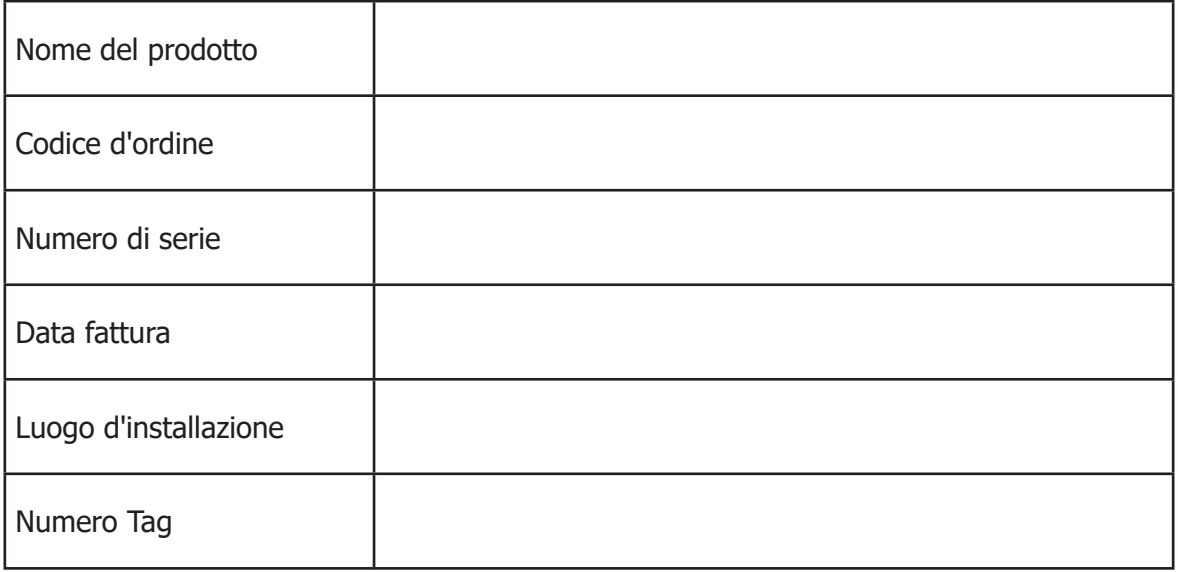

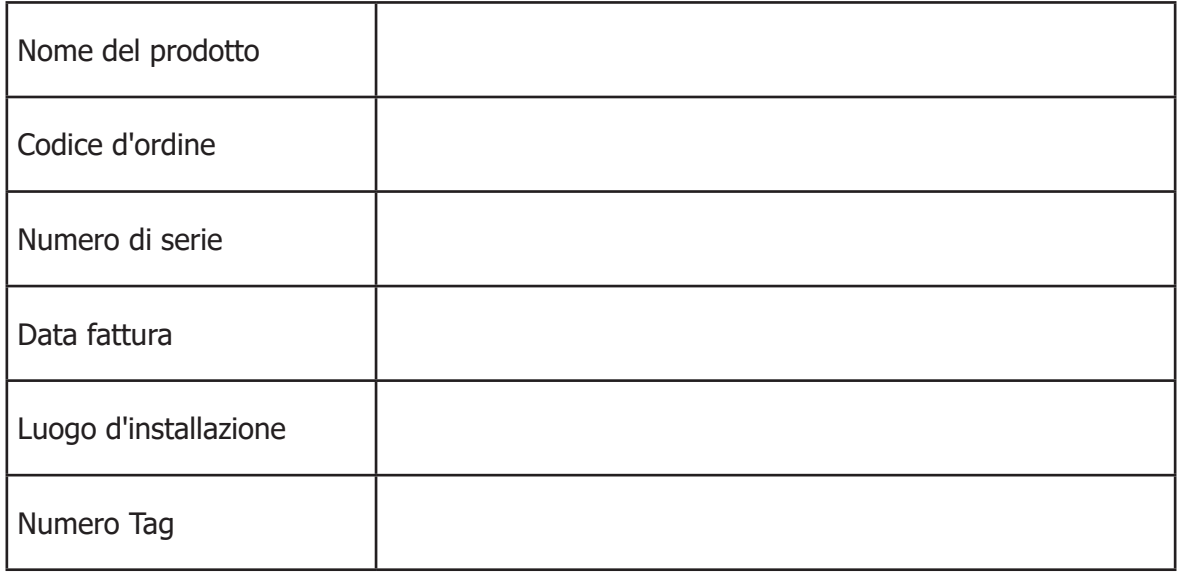

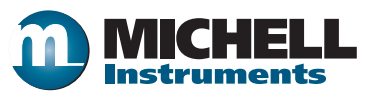

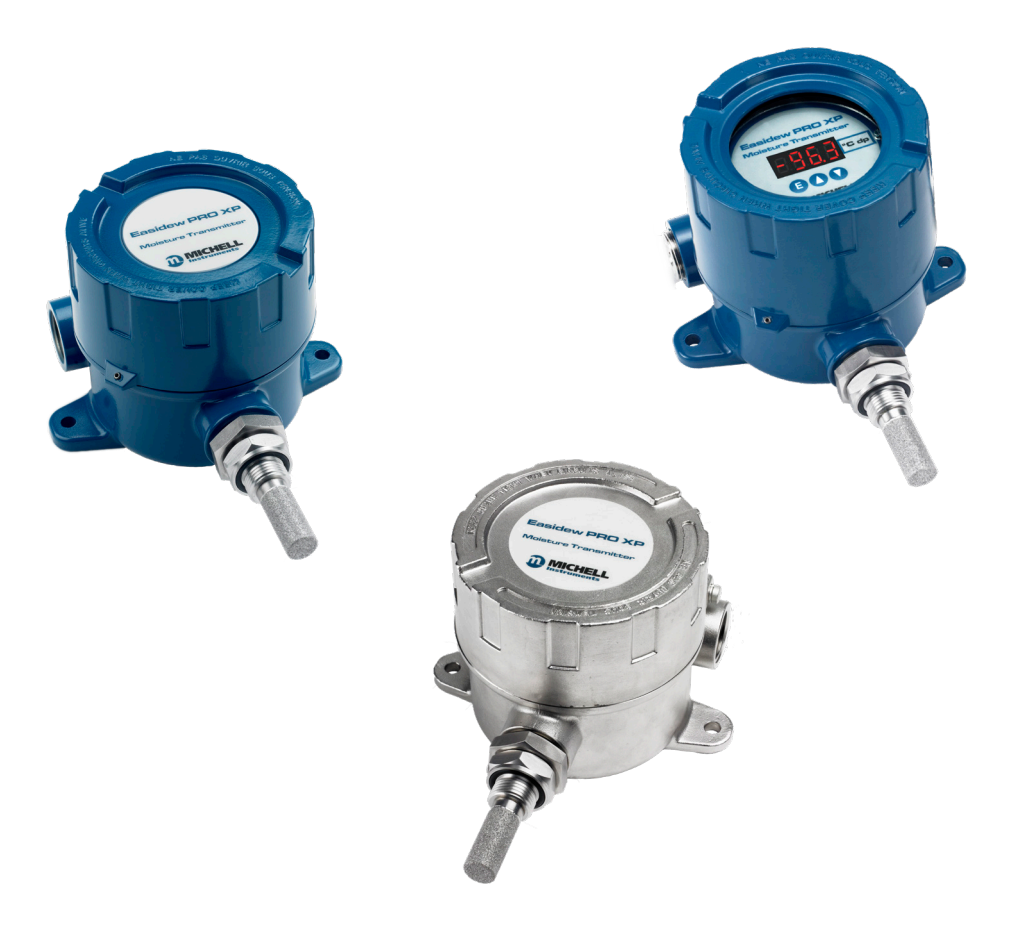

**Easidew PRO XP**

Le informazioni di contatto di Michell Instruments sono disponibili sul sito www.michell.com

© 2023 Michell Instruments

Il presente documento è di proprietà di Michell Instruments Ltd. Non ne sono consentiti in alcun modo la copia o altro tipo di riproduzione, l'inoltro a terzi in alcuna modalità o il salvataggio in sistemi informatici senza espresso consenso scritto da parte di Michell Instruments Ltd.

# **Indice**

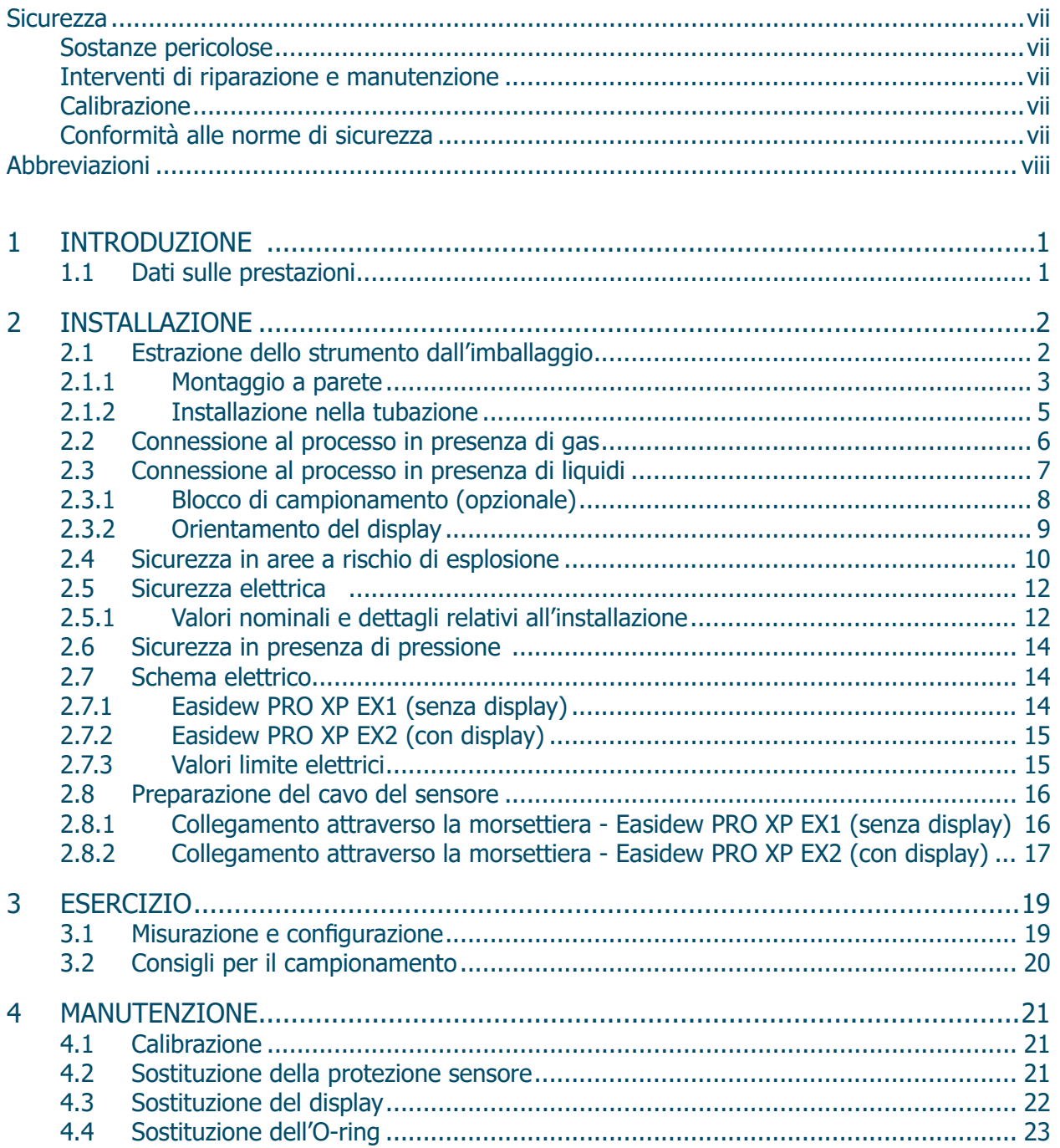

# **Figure**

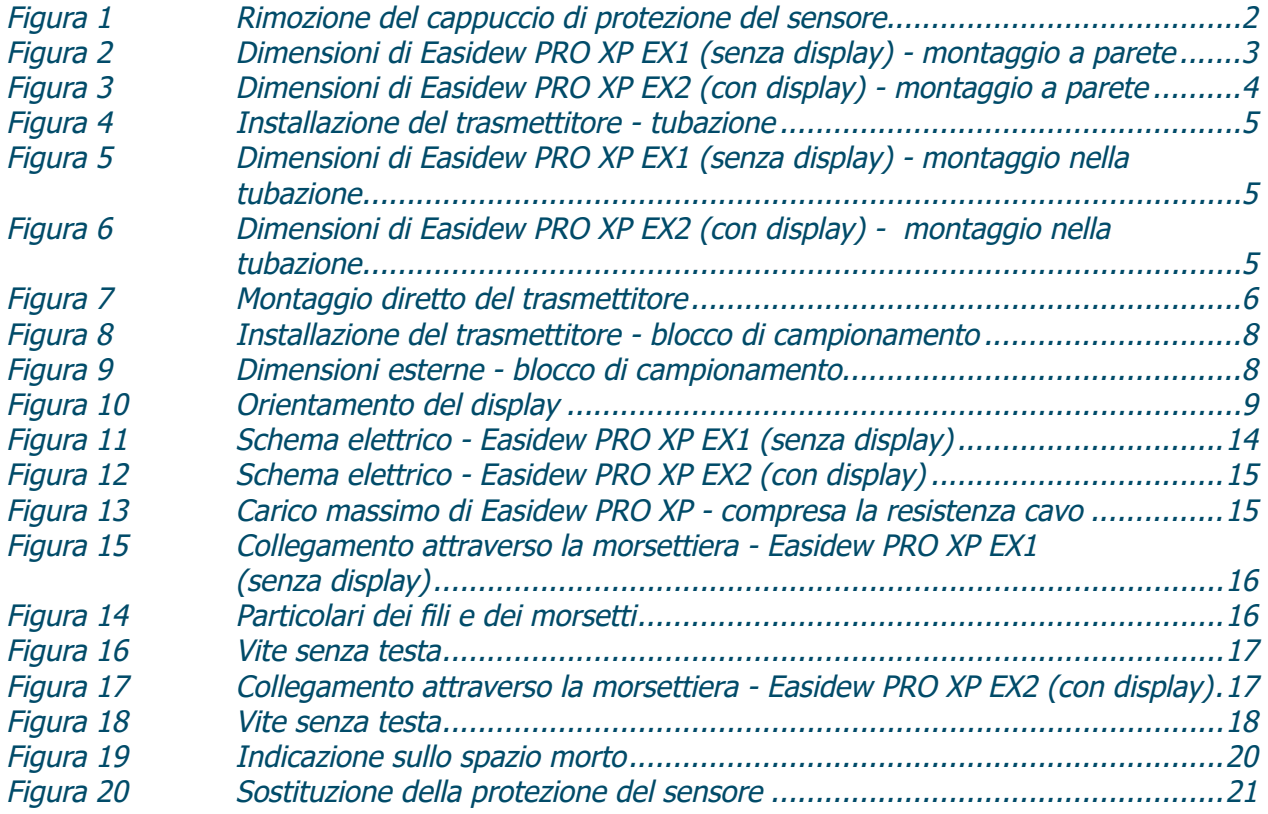

÷

# **Appendices**

![](_page_5_Picture_161.jpeg)

### **Sicurezza**

Il fabbricante garantisce la sicurezza di esercizio di questo strumento solo se esso viene utilizzato esattamente come descritto nel presente manuale. Non è consentito un uso dello strumento per uno scopo diverso da quello qui indicato. Si devono assolutamente rispettare i valori massimi riportati nelle specifiche!

Il presente manuale contiene istruzioni per l'uso e la sicurezza che devono essere rispettate per un esercizio sicuro e una corretta manutenzione preventiva dello strumento. Le istruzioni per la sicurezza si presentano sotto forma di avvertimenti o di precauzioni destinati a proteggere l'utente da lesioni o l'attrezzatura da danni. Per tutte le procedure descritte nel presente manuale utente ricorrere a personale qualificato e a idonei strumenti tecnici.

![](_page_6_Picture_4.jpeg)

**Questo simbolo viene utilizzato per contrassegnare aree nelle quali devono essere eseguite procedure potenzialmente pericolose e durante le quali si deve prestare particolare attenzione alla propria sicurezza e a quella dei collaboratori.**

### **Sostanze pericolose**

Questo strumento è stato prodotto riducendo al minimo l'impiego di materiali pericolosi. Durante il normale esercizio è esclusa la possibilità che l'utente possa venire in contatto con sostanze pericolose utilizzate eventualmente in fase di produzione di questo strumento. Tuttavia in fase di manutenzione preventiva e di smaltimento di determinati componenti è necessario procedere con cura adeguata.

Un'esposizione prolungata ai gas di calibrazione o la loro inalazione può risultare pericolosa.

#### **Interventi di riparazione e manutenzione**

La manutenzione dello strumento deve essere effettuata esclusivamente dal fabbricante o da un centro di assistenza autorizzato. Le informazioni di contatto delle rappresentanze di Michell Instruments nel mondo sono disponibili sul sito www.michell.com.

#### **Calibrazione**

Prima della spedizione l'analizzatore viene sottoposto in fabbrica ad una rigorosa calibrazione secondo standard riferibili. In considerazione della stabilità intrinseca dello strumento, una calibrazione regolare in condizioni di esercizio controllate non dovrebbe essere necessaria. Michell Instruments tuttavia consiglia di rinnovare la calibrazione ogni 12 mesi nel ciclo di vita dello strumento.

Michell Instruments offre una calibrazione in fabbrica completamente riferibile. Per ulteriori dettagli rivolgersi alla filiale Michell Instruments più vicina o al rappresentante Michell locale (www.michell. com).

A parte questo, l'analizzatore dovrebbe funzionare in maniera affidabile per molti anni richiedendo poca manutenzione e minima cura.

#### **Conformità alle norme di sicurezza**

Questo prodotto è marcato CE/UKCA ed è conforme ai requisiti previsti da tutte le rilevanti direttive europee sulla sicurezza

# **Abbreviazioni**

Nel presente manuale vengono utilizzate le abbreviazioni seguenti:

![](_page_7_Picture_211.jpeg)

# **1 INTRODUZIONE**

Easidew PRO XP è stato prodotto, testato e calibrato secondo gli standard più severi oggi disponibili. Alla consegna lo strumento dovrebbe perciò trovarsi in condizioni perfettamente funzionanti, pronto per l'installazione e l'inserimento in un'applicazione per la misurazione di gas o liquidi.

In caso di domande riguardanti lo strumento, l'installazione e l'esercizio contattare il referente locale. Informazioni di contatto sulle filiali Michell locali sono disponibili sulla nostra homepage www.michell.com.

Easidew PRO XP è disponibile in due versioni, ognuna con diverse opzioni per quanto riguarda il display, la custodia, il campo di lavoro, ecc.:

Easidew PRO XP-TX per gas Easidew PRO XP-LO-TX per liquidi Easidew PRO XP-TX-X per gas Scambio di servizi Easidew PRO XP-LO-TX-X per liquidi Scambio di servizi

# **1.1 Dati sulle prestazioni**

Easidew PRO XP è un trasmettitore online a 4-20 mA a funzionamento continuo per la misurazione del contenuto di umidità nell'aria, in altri gas non corrosivi e in liquidi non polari. E' stato progettato per un utilizzo nelle zone 1 & 2 e zone 21 & 22 nelle aree pericolose (ATEX, UKCA & IECEx) e classe I, II, III divisione 1, gruppi A, B, C, D, E, F, G e classe I, zona 1 & zona 21 in aree pericolose (Nord America). Controllare appendice A e B per ulteriori dettagli.

Queste le caratteristiche sostanziali di Easidew PRO XP:

- Campi di misura da -110 a +20  $^{\circ}$ C punto di rugiada (dew point)
- Certificazione antideflagrante e antifiamma globale
- Accuratezza  $\pm 2$  °C dp
- Tecnologia di connessione: sistema a 2 fili/segnale lineare 4-20 mA
- Certificato di calibrazione tracciabile su 13 punti
- Pressione di lavoro: 450 bar
- Connessione al processo standard industriale 3/4" UNF
- Certificazione materiali secondo EN 10204 3.1
- Misura dell'umidità in gas e liquidi
- Display integrato opzionale
- Custodia in alluminio o acciaio inox

# **2 INSTALLAZIONE**

![](_page_9_Picture_3.jpeg)

**Qualsiasi prova di tenuta/pressione deve essere condotta utilizzando azoto in bombola (>=99,995% di purezza) regolato alla pressione richiesta (non superiore alla pressione operativa massima del sensore/sistema). Non sono consentiti test idrostatici con acqua o qualsiasi altro liquido.**

# **2.1 Estrazione dello strumento dall'imballaggio**

Verificare subito dopo il ricevimento che la confezione sia completa; all'interno della confezione dovrebbero trovarsi i seguenti componenti standard:

- Trasmettitore Easidew PRO XP: EX1 (senza display) OPPURE EX2 (con display)
- Certificato di calibrazione
- 2 conduttori con puntalini
- Chiave a brugola da 1,5 mm (solo con la custodia in alluminio)
- Chiave a brugola da 2 mm (solo con la custodia in acciaio inox)
- 1 tappo di chiusura per l'ingresso cavi (serrato a mano)
- Foglio informativo per l'installazione e la manutenzione
- Blocco di campionamento (opzionale)
- Supporto per il montaggio nel tubo (opzionale)
- Certificazione materiali secondo EN10204 3.1 (opzionale)

Nell'imballaggio principale Easidew PRO XP viene ulteriormente protetto da un cappuccio verde che ricopre il filtro del sensore, all'interno del quale è presente una piccola capsula di essiccante, nonché da un tappo in plastica posizionato sull'apertura dell'ingresso cavi (si veda la fig. 1).

Prima della messa in esercizio rimuovere queste parti e conservarle per un utilizzo successivo.

![](_page_9_Picture_19.jpeg)

**Figura 1** Rimozione del cappuccio di protezione del sensore

#### **2.1.1 Montaggio a parete**

Lo strumento si trova in una custodia Ex d in alluminio o acciaio inox, idonea al montaggio a parete o al fissaggio su una piastra. Sono presenti due punti di fissaggio con fori passanti di 7 mm di diametro, distanti 127 mm uno dall'altro (distanza misurata dai punti centrali). Utilizzare 2 supporti di lunghezza minima pari a 35 mm e diametro max. di 6,5 mm.

La custodia presenta una classe di protezione IP66/NEMA4 e dovrebbe essere fissata in verticale in un luogo privo di vibrazioni. È consigliabile sistemarla in posizione ombreggiata per evitare conseguenze dovute al calore dell'irraggiamento solare.

I tubi metallici rigidi possono essere collegati attraverso l'ingresso cavi o altri metodi per il cablaggio conformi all'art. 501 del National Electrical Code ANSI/NFPA 70 (nuova versione) e alla norma IEC/EN 60079-14 anch'essa nella nuova versione.

![](_page_10_Figure_6.jpeg)

**Figura 2** Dimensioni di Easidew PRO XP EX1 (senza display) - montaggio a parete

![](_page_11_Figure_2.jpeg)

![](_page_11_Figure_3.jpeg)

**Figura 3** Dimensioni di Easidew PRO XP EX2 (con display) - montaggio a parete

#### **2.1.2 Installazione nella tubazione**

Easidew PRO XP può essere fornito anche con un supporto per l'installazione in una tubazione per consentire il montaggio del trasmettitore in una tubazione di diametro massimo pari a 51 mm.

![](_page_12_Picture_4.jpeg)

**Figura 4** Installazione del trasmettitore - tubazione

![](_page_12_Figure_7.jpeg)

**Figura 5** Dimensioni di Easidew PRO XP EX1 (senza display) - montaggio nella tubazione

![](_page_12_Figure_9.jpeg)

**Figura 6** Dimensioni di Easidew PRO XP EX2 (con display) - montaggio nella tubazione

# **2.2 Connessione al processo in presenza di gas**

Il trasmettitore Easidew PRO XP può essere installato, orientato in base alle esigenze:

- in una tubazione
- in un blocco di campionamento con portata (opzionale).

Se correttamente fissato, può funzionare in presenza di un massimo di 45 MPa (450 bar di sovrapressione).

Se l'installazione NON avviene in un blocco di campionamento prodotto da Michell, per garantirne comunque la correttezza fare attenzione a quanto di seguito riportato.

![](_page_13_Picture_8.jpeg)

**La procedura seguente deve essere eseguita da un tecnico qualificato al fine di garantire un esercizio sicuro del sistema in pressione.**

![](_page_13_Picture_10.jpeg)

![](_page_13_Picture_11.jpeg)

**Figura 7** Montaggio diretto del trasmettitore

1. Accertarsi che l'O-ring si trovi in posizione corretta all'interno della scanalatura della connessione al processo e che le superfici scoperte non siano contaminate o sporche.

 $\mathbf{r}$ 

- 2. Assicurarsi che la superficie di tenuta del fissaggio del trasmettitore si adatti alla filettatura in modo standard (0,08 mm/25 mm).
- 3. Accertarsi che la superficie di tenuta relativa all'O-ring presenti un valore di rugosità medio di 0,8 Ra (0,8 µm) o migliore.
- 4. Assicurarsi che la filettatura di collegamento presenti le giuste dimensioni  $(34''$  UNF x 16) con uno smusso minimo di 1 mm  $(0.04'')$ .
- 5. Avvitare il trasmettitore nel blocco sensore. Tenere le superfici della chiave sul blocco e serrare il dado di tenuta a 40 Nm, per comprimere l'O-ring.

6. Ruotare la custodia portandola nella posizione desiderata (rotazione possibile fino a 360°). Serrare il dado di fissaggio grande (32 mm; 1¼") a 10 Nm, per assicurarsi che la rondella Dowty sia compressa correttamente al fine di garantire la classe di protezione (si veda l'allegato B.1).

In caso di montaggio nel blocco di campionamento opzionale la portata consigliata è compresa fra 1 e 5 l/min. In caso di installazione diretta la portata può essere statica o fino a 10 m/s.

![](_page_14_Picture_4.jpeg)

**Per impedire un serraggio eccessivo delle parti della custodia che potrebbe provocare un danneggiamento del cablaggio interno, Easidew PRO XP è dotato di un arresto meccanico.**

# **2.3 Connessione al processo in presenza di liquidi**

Installando Easidew PRO XP in un campione liquido la portata deve essere compresa fra 0,1 und 0,3 l/min.

Si dovrebbe fare attenzione a scaricare il liquido campione quando il trasmettitore viene rimosso per operazioni di manutenzione o calibrazione.

Easidew PRO XP viene preferibilmente applicato in verticale (con il sensore rivolto verso il basso), in modo da poterlo smontare facilmente al bisogno.

# **2.3.1 Blocco di campionamento (opzionale)**

![](_page_15_Picture_3.jpeg)

**La procedura seguente deve essere eseguita da un tecnico qualificato al fine di garantire un esercizio sicuro del sistema in pressione.**

- 1. Rimuovere il cappuccio verde di protezione e la capsula con l'essiccante.
- 2. 2Accertarsi che l'O-ring (si veda la fig. 8) si trovi in posizione corretta all'interno della scanalatura della connessione al processo e che le superfici scoperte non siano contaminate o sporche.
- 3. Avvitare il trasmettitore nel blocco di campionamento. Tenere le superfici della chiave sul blocco e serrare il dado di tenuta a 40 Nm, per comprimere l'O-ring.
- 4. Ruotare la custodia portandola nella posizione desiderata (rotazione possibile fino a 360°). Serrare il dado di fissaggio grande (32 mm; 1¼") a 10 Nm, per assicurarsi che la rondella Dowty sia compressa correttamente al fine di garantire la classe di protezione (si veda l'allegato B.1).

![](_page_15_Picture_9.jpeg)

![](_page_15_Figure_10.jpeg)

**Figura 8** Installazione del trasmettitore - blocco di campionamento

![](_page_15_Figure_12.jpeg)

**Figura 9** Dimensioni esterne - blocco di campionamento

#### **2.3.2 Orientamento del display**

Il display può essere orientato a 90, 180, 270 o 360º rispetto alla connessione al processo. Per modificare l'orientamento del display procedere come di seguito descritto:

- Svitare la copertura della custodia.
- Il modulo del display si trova posizionato su due perni fissati alla base.
- Gli incastri per i perni sul lato inferiore del display vengono montati ad intervalli di 90°.
- Scegliere l'orientamento richiesto per il display ed assicurarsi che il display si trovi correttamente posizionato sui perni.
- Avvitare di nuovo la copertura sulla custodia.

![](_page_16_Picture_9.jpeg)

**Figura 10** Orientamento del display

# **2.4 Sicurezza in aree a rischio di esplosione**

L'Allegato B alle presenti istruzioni d'uso si riferisce alla certificazione di questo prodotto per un uso in aree a rischio di esplosione.

Questo prodotto è munito di un adesivo su cui sono riportate informazioni sulle aree a rischio di esplosione per il rispettivo luogo e la rispettiva installazione.

Durante l'installazione e l'esercizio è richiesto il rispetto delle norme locali e delle procedure di lavoro consentite. L'installazione può essere effettuata solo ad opera di personale qualificato in conformità alla norma IEC/EN 60079-14, nuova versione, o all'equivalente normativa in vigore in loco.

Il prodotto viene fornito con un tappo di chiusura Ex d corredato da certificazioni valide in più nazioni. È possibile utilizzare tappi di chiusura diversi certificati Ex d in base alle esigenze dell'utente.

L'installazione di Easidew PRO XP richiede un idoneo ingresso cavi certificato Ex d. L'ingresso cavi non viene fornito in dotazione in quanto il modello/la dimensione specifici devono essere scelti dall'installatore in base al cavo di collegamento utilizzato.

Per facilitare l'installazione il tappo di chiusura viene applicato senza serrarlo, per poter essere poi fissato dopo l'installazione dell'ingresso cavi. L'ingresso cavi e il tappo di chiusura devono essere installati saldamente, senza sigillature/tenute e in conformità alle disposizioni in vigore a livello locale!

Gli ingressi cavi / le tenute dei tubi devono essere eseguiti secondo le istruzioni del fabbricante.

Le tenute dei tubi utilizzate devono resistere ad una pressione di riferimento di 6,1 bar (89 psi). Gli interventi di riparazione e di manutenzione sullo strumento devono essere effettuati solo dal fabbricante. A questo proposito viene fornito, separatamente dal manuale, un foglio informativo per l'installazione e la manutenzione.

#### **ATTENZIONE:**

**Questo prodotto è certificato solo per un utilizzo sicuro in Zona 1 e 21 e in Zona 2 e 22 nonché in Classe I, Zona 1 e Classe I, Divisione 1. Non è consentito l'uso di questo prodotto in un'area di tipo Zona 0.**

#### **ATTENZIONE:**

**Non è consentito l'esercizio di questo prodotto in un'atmosfera esplosiva di oltre 1,1 bar a.**

![](_page_18_Picture_6.jpeg)

#### **ATTENZIONE:**

**Non è consentito l'impiego di questo prodotto in un'atmosfera arricchita di ossigeno (contenuto di ossigeno superiore al 21%).**

#### **ATTENZIONE:**

**Non è consentito l'esercizio di questo prodotto al di fuori del campo di temperatura compreso fra -40 e +60 °C.**

#### **ATTENZIONE:**

**La custodia di questo prodotto offre protezione Ex d, in parte attraverso filettature per il montaggio della copertura, del tappo di chiusura e degli ingressi cavi. Ci si dovrebbe sempre sincerare che queste filettature siano sufficientemente protette dai danni e che vengano impiegati solo contropezzi con valori nominali corrispondenti ai requisiti posti dalle certificazioni.**

# **2.5 Sicurezza elettrica**

#### **ATTENZIONE:**

**Durante l'installazione di questo prodotto assicurarsi che vengano rispettate tutte le norme nazionali e locali in vigore relative alla sicurezza elettrica.**

![](_page_19_Picture_5.jpeg)

**ATTENZIONE: Prima dell'installazione interrompere l'alimentazione di energia elettrica.**

#### **ATTENZIONE:**

**Sincerarsi sempre che la corrente sia disattivata prima di intervenire sullo strumento per scopi diversi dall'esercizio normale, oppure staccare il cavo di alimentazione.**

Secondo la prescrizione di sicurezza per apparecchi elettrici IEC 61010, al prodotto si applicano le seguenti disposizioni:

#### **2.5.1 Valori nominali e dettagli relativi all'installazione**

La tensione di alimentazione di questo strumento deve essere compresa fra 14 e 28 V AC. Potenza nominale massima: 1 W.

![](_page_19_Picture_12.jpeg)

L'alimentazione passa attraverso PL2 sul circuito stampato.

Gli ingressi e le uscite avvengono attraverso un collegamento composto da 2 pezzi da 300 V, 10 A, fissato sul circuito stampato. La metà rimovibile del morsetto a vite di ogni connettore è idonea a trefoli o fili da 0,5-2,5 mm [224-12 AWG] (solo versione senza display).

Un cavo elettrico dovrebbe presentare un isolamento minimo di 0,5 mm ed essere previsto per 300 V. Accertarsi che i cavi elettrici forniscano corrente a sufficienza per il consumo necessario.

I morsetti e le tensioni di alimentazione devono essere sufficientemente isolati da altri ingressi ed uscite di questo prodotto.

Prima di dare tensione eseguire una prova di continuità per assicurarsi che la schermatura del cavo elettrico e il prodotto siano correttamente collegati a terra.

![](_page_20_Picture_2.jpeg)

Il conduttore di protezione viene collegato esternamente. Il conduttore di terra collegato non deve mai essere distaccato. La custodia viene fornita con un collegamento di terra esterno di 5 mm di diametro posizionato nella custodia stessa in basso a destra. In fase di installazione connettere il collegamento di terra all'impianto di messa a terra locale con un cavo del collegamento

equipotenziale di sezione minima pari a 4 mm².

Questo prodotto è stato realizzato, per quanto possibile ed applicabile, in conformità ai requisiti di sicurezza posti dalla norma EN/BS/IEC 61010 per apparecchi elettrici di misura, controllo e per utilizzo in laboratorio. Questo prodotto è sicuro alle seguenti condizioni: campo di temperatura compreso fra -5 e +40 °C, max. 80% di umidità relativa per temperature fino a +31 °C, con diminuzione lineare fino al 50 %UR a +50 °C. Tensioni di alimentazione di ± 10% e sovratensioni transienti fino alla categoria di sovratensione II. Livello di contaminazione 2. Altitudine fino a 2000 m. Il montaggio all'esterno è consentito a condizione che si utilizzino passacavi dimensionati corrispondentemente secondo gli standard NEMA 4 / IP66. Nell'allegato A "Specifiche tecniche" sono disponibili i parametri di esercizio completi.

#### **NOTA: Non rimuovere alcun cavo o componente elettrico fornito insieme al prodotto, né sostituirli. Ciò comporta la decadenza della garanzia**

Per il luogo di montaggio e i dettagli relativi al montaggio stesso si rimanda al capitolo specifico del presente manuale. L'installazione di questo apparecchio richiede la messa a disposizione nel luogo di montaggio di un interruttore di rete generale o di un sezionatore idonei. Si raccomanda vivamente di indicare a quale scopo serve l'interruttore di rete generale o il sezionatore. Si deve predisporre una protezione da sovratensione per max. 3 A.

Questo strumento e tutti gli interruttori devono essere applicati in modo tale da consentire di accedervi in sicurezza e facilmente per azionarli e garantire così la corretta protezione dello strumento.

Non montare lo strumento in un luogo in cui potrebbe essere esposto a colpi o forti vibrazioni.

I dispositivi di sicurezza approntati possono venire pregiudicati da un esercizio di questo strumento diverso da quello indicato dal fabbricante.

È responsabilità dell'installatore realizzare l'installazione sicura dello strumento e/o di un sistema di cui faccia parte questo strumento. Osservare le norme e i requisiti locali prima di procedere all'installazione.

# **2.6 Sicurezza in presenza di pressione**

![](_page_21_Picture_3.jpeg)

**L'uso di gas compressi è consentito solo a personale appositamente formato.**

Viene collegato a Easidew PRO XP gas in pressione. Osservare le norme per la manipolazione di gas compresso. Questi compiti possono essere portati a termine solo da personale appositamente formato, che abbia concluso anche un corso di formazione sulla manipolazione di sostanze gassose in pressione.

Non consentire per alcun motivo che agiscano sullo strumento valori di pressione superiori a quelli indicati per un esercizio sicuro. La pressione di esercizio sicura indicata per questo strumento è pari a max. 450 bar di sovrapressione (6525 psig).

#### **2.6.1 Test di pressione**

**Qualsiasi prova di tenuta/pressione del sistema deve essere condotta utilizzando azoto in bombola (>=99,995% di purezza) regolato alla pressione richiesta (non superiore alla pressione operativa massima del sensore/sistema). Il test idrostatico con acqua o qualsiasi altro liquido non è consentito.** 

**Perché il test di pressione igrostatica non è consentito per gli igrometri di tipo capacitivo o ad impedenza.**

Gli igrometri di Michell Easidew applicano il principio di misura capacitivo ad ossido di metallo. In teoria, l'acqua pura non influisce sull'elemento sensibile. I materiali dell'elemento sensibile sono inerti all'acqua. Dopo la completa evaporazione dell'acqua, l'igrometro può quindi riprendere a funzionare. Nella pratica, l'acqua utilizzata per le prove di pressione idrostatica conterrà impurità che contamineranno il sensore. Dopo l'asciugatura del sensore, tali impurità (come sali disciolti, minerali, particelle insolubili e/o olio lubrificante proveniente dal meccanismo di compressione) rimarranno sulla superficie dell'elemento sensibile e si impregnano nella struttura igroscopica del sensore. Anche se il funzionamento dell'igrometro può riprendere, l'accuratezza calibrata e le caratteristiche di risposta calibrate non possono essere garantite dopo tale azione.

### **2.7 Schema elettrico**

#### **2.7.1 Easidew PRO XP EX1 (senza display)**

**NOTA: Per garantire il rispetto degli standard EMC assicurarsi che la schermatura dei cavi elettrici e di segnale e/o delle linee elettriche e di segnale sia collegata a terra.**

**Nella versione con ingresso cavi si consiglia un passacavo conduttore, in questo modo la custodia del trasmettitore può essere collegata a terra attraverso il collegamento della schermatura dei cavi.**

![](_page_22_Figure_6.jpeg)

**Figura 11** Schema elettrico - Easidew PRO XP EX1 (senza display)

# **2.7.2 Easidew PRO XP EX2 (con display)**

**NOTA: Per garantire il rispetto degli standard EMC assicurarsi che la schermatura dei cavi elettrici e di segnale e/o delle linee elettriche e di segnale sia collegata a terra.**

**Nella versione con ingresso cavi si consiglia un passacavo conduttore, in questo modo la custodia del trasmettitore può essere collegata a terra attraverso il collegamento della schermatura dei cavi.**

![](_page_23_Picture_5.jpeg)

**Collegare sempre il segnale di ritorno a 4-20 mA ad un carico idoneo (si veda la fig. 12), prima di fornire tensione. Senza questo collegamento il trasmettitore può venire danneggiato in caso di esercizio prolungato.**

![](_page_23_Figure_7.jpeg)

**Figura 12** Schema elettrico - Easidew PRO XP EX2 (con display)

#### **2.7.3 Valori limite elettrici**

![](_page_23_Figure_10.jpeg)

**Figura 13** Carico massimo di Easidew PRO XP - compresa la resistenza cavo

## **2.8 Preparazione del cavo del sensore**

![](_page_24_Picture_3.jpeg)

**Il cavo del sensore non viene fornito in dotazione con Easidew PRO XP. Vengono forniti 2 conduttori con puntalini. Max. sezione dei conduttori: 0,75 mm².**

La corretta preparazione dei conduttori del cavo è fondamentale per realizzare un collegamento sicuro con i morsetti del sensore.

- 1. Ogni conduttore deve essere spellato per 8 mm, senza danneggiare i trefoli dei fili.
- 2. Fissare correttamente ogni conduttore con puntalino con l'aiuto di una crimpatrice (ad es. CK 3682 (RS 343-8824)).

![](_page_24_Figure_8.jpeg)

![](_page_24_Picture_9.jpeg)

**Figura 14** Particolari dei fili <sup>e</sup> dei morsetti

#### **2.8.1 Collegamento attraverso la morsettiera - Easidew PRO XP EX1 (senza display)**

- 1. Svitare con cautela la copertura della custodia ruotando in senso antiorario.
- 2. Rimuovere la morsettiera a 4 vie dal collegamento sul circuito stampato. Fare attenzione a non tirare il cavo di terra già fissato.
- 3. Fissare i fili per il collegamento alla corrente e per il segnale di ritorno come mostrato sulle posizioni 2 e 4 e serrarli con un cacciavite piatto (coppia min. 0,25 Nm).

![](_page_24_Picture_15.jpeg)

**Figura 15** Collegamento attraverso la morsettiera - Easidew PRO XP EX1 (senza display)

- 4. Inserire di nuovo la morsettiera nel collegamento.
- 5. Posizionare di nuovo la copertura della custodia ruotando in senso orario fino all'arresto. Fissarla con la vite senza testa ricorrendo ad una chiave a brugola da 1,5 mm.

![](_page_25_Picture_4.jpeg)

**Figura 16** Vite senza testa

### **2.8.2 Collegamento attraverso la morsettiera - Easidew PRO XP EX2 (con display)**

1. Svitare con cautela la copertura della custodia ruotando in senso antiorario.

![](_page_25_Picture_8.jpeg)

2. Rimuovere il display e il supporto di montaggio integrato dai 2 perni di montaggio. Staccare il connettore della morsettiera dal basso.

![](_page_25_Picture_10.jpeg)

3. Fissare i fili per il collegamento alla corrente e per il segnale di ritorno, come mostrato, sulle posizioni Anello di corrente +VE e Anello di corrente -VE e serrarli con un cacciavite piatto (coppia min. 0,25 Nm).

![](_page_25_Picture_12.jpeg)

![](_page_25_Figure_13.jpeg)

- 4. Inserire dal basso la morsettiera nel display e il display di nuovo sui perni. Orientare eventualmente il display sulla custodia.
- 5. Posizionare di nuovo la copertura della custodia ruotando in senso orario fino all'arresto. Fissarla con la vite senza testa ricorrendo ad una chiave a brugola da 1,5 mm.

![](_page_26_Picture_4.jpeg)

**Figura 18** Vite senza testa

# **3 ESERCIZIO**

# **3.1 Misurazione e configurazione**

Easidew PRO XP può essere configurato in modo tale da emettere un segnale a 4-20 mA (sistema a 2 fili) per i seguenti campi:

Punto di rugiada da -110 a +20 °C Contenuto di umidità nel gas  $0 - 3000$  ppm<sub>y</sub> (e corrispondenti mg/m3, lbs/MMSCF) Contenuto di umidità nei liquidi  $0 - 1000$  ppm

Easidew PRO XP viene preconfigurato in fabbrica o come °C dp (standard) o °F dp (Nordamerica). In alternativa Easidew PRO XP può essere configurato anche dall'utente. Per farlo utilizzare il kit di comunicazione Easidew XP (XP-CK) e il software applicativo Easidew. Il kit di comunicazione per Easidew può essere acquistato presso Michell Instruments o un rappresentante locale. Per una copia gratuita del software applicativo rivolgersi alla filiale di Michell Instruments nel Regno Unito (le informazioni di contatto di Michell Instruments sono disponibili sul sito www.michell.com ).

Per il contenuto di umidità nei gas si parte dal presupposto che il punto di rugiada misurato è stato stabilito alla pressione atmosferica. In alternativa è possibile programmare in Easidew PRO XP una pressione del gas fissa.

Per le misurazioni del contenuto di umidità in un liquido Easidew PRO XP necessita della costante di saturazione del liquido stesso. A questo scopo il trasmettitore deve essere programmato in fabbrica o dall'utente attraverso il software applicativo.

Il trasmettitore necessita di una tabella di consultazione di 6 punti relativa alle costanti di saturazione fino a 3.000 ppm<sub>w</sub> sul campo di temperatura compreso fra 0 e 50 °C. Easidew PRO XP può essere programmato attraverso il software applicativo con le costanti di saturazione di 8 liquidi noti. In alternativa l'utente ha la possibilità di inserire manualmente le costanti di saturazione. La guida al software applicativo contiene le istruzioni dettagliate per eseguire questa procedura.

# **Solo per Easidew PRO XP EX2 (con display)**

Il display è dotato di un design semplice. Si tratta di un display slave per la misura e configurazione del circuito stampato principale del trasmettitore. È scalabile linearmente in base al segnale a 4-20 mA del circuito stampato principale del trasmettitore.

Per effettuare una nuova configurazione del display è necessario rimuovere la copertura della custodia. A questo scopo svitarla ruotando in senso antiorario.

![](_page_27_Picture_13.jpeg)

**Avvitando e sostituendo la copertura della custodia procedere con cautela, in quanto le filettature giocano un ruolo fondamentale per il rispetto delle norme Ex, pertanto non dovrebbero venire danneggiate. Dopo l'uso del display la copertura dovrebbe essere di nuovo posizionata e la vite senza testa nuovamente serrata.**

L'allegato D contiene una spiegazione completa sul funzionamento e sulla configurazione del display integrato.

# **3.2 Consigli per il campionamento**

Il funzionamento è molto semplice se sono state rispettate le seguenti tecniche di installazione:

#### **Assicurarsi che il campione sia rappresentativo per il gas da sottoporre a test:**

Il punto di prelievo del campione di fluido dovrebbe essere il più possibile vicino al punto di misura critico. Oltre a ciò i campioni non dovrebbero essere mai prelevati all'estremità inferiore del tubo, in quanto i liquidi che vi si sono raccolti potrebbero penetrare nell'elemento sensore

#### **Ridurre al minimo gli spazi morti nelle linee di campionamento:**

Lo spazio morto provoca raccolte di condensa, tempi di risposta del sistema più lunghi e più errori di misura, in quanto l'umidità presente nel gas di misurazione che passa lungo la tubazione viene scaricata e provoca una pressione di vapore parziale elevata.

![](_page_28_Figure_8.jpeg)

**Figura 19** Indicazione sullo spazio morto

#### **Rimuovere particelle o olio dal campione di gas:**

Particelle con velocità elevata possono danneggiare l'elemento sensore; allo stesso modo particelle con velocità ridotta possono "accecare" l'elemento sensore e ridurre la sua velocità di reazione. Se nel gas di misurazione sono presenti particelle come essiccante decomposto, incrostazioni o ruggine, si dovrebbe utilizzare come protezione almeno un filtro inline. Per applicazioni più difficili Michell Instruments offre una vasta serie di sistemi di campionamento (per ulteriori informazioni rivolgersi a www.michell.it).

#### **Utilizzare tubo di prelievo ed accessori di alta qualità:**

Michell Instruments consiglia, per quanto possibile, l'utilizzo di tubi ed accessori in acciaio inox. Ciò è particolarmente importante in presenza di punti di rugiada bassi, in quanto gli altri materiali presentano caratteristiche igroscopiche e adsorbenti nei confronti dell'umidità lungo le pareti del tubo, il che provoca una risposta più lenta e, in casi estremi, valori di misura sbagliati. In caso di impieghi temporanei o quando l'utilizzo di un tubo in acciaio inox non è pratico, utilizzare un tubo flessibile in PTFE dalle pareti di spessore elevato e lavorare alla massima pressione consentita per tale tubo flessibile.

# **Non posizionare il trasmettitore nelle vicinanze di fonti di calore:**

Per garantire un funzionamento corretto consigliamo di posizionare il trasmettitore il più possibile lontano da fonti di calore (in particolare l'irraggiamento solare di giorno) al fine di evitare assorbimenti e desorbimento.

# **4 MANUTENZIONE**

![](_page_29_Picture_3.jpeg)

**Prima di effettuare lavori sulla custodia del sistema di misura l'alimentazione di energia elettrica alla custodia deve essere spenta. Tenere in considerazione i tempi necessari per lo** 

**spegnimento.**

**I collegamenti del gas al sistema di misura devono venire isolati e depressurizzati prima di effettuare i lavori.**

### **4.1 Calibrazione**

La manutenzione di routine di Easidew PRO XP è limitata ad una regolare ricalibrazione, eseguita mettendo in contatto il trasmettitore con gas di misurazione dal contenuto di umidità noto per accertarsi che la precisione indicata sia ancora garantita. Michell Instruments offre un servizio di calibrazione riferibile alle norme del National Physical Laboratory (NPL) britannico e del National Institute of Standards and Technology (NIST) statunitense.

Michell Instruments offre un servizio di calibrazione per requisiti speciali. Consigliamo di rivolgersi ad un rappresentante di Michell Instruments, che potrà fornire indicazioni più precise (informazioni di contatto su www.michell.com).

# **4.2 Sostituzione della protezione sensore**

Ĩ

Il sensore viene fornito dotato di un filtro sinterizzato in acciaio inox o in HDPE.

Il filtro in acciaio inox offre una protezione >80 μm per il sensore per punto di rugiada, il filtro in HDPE >10 µm. Mette in evidenza tutte le contaminazioni e dovrebbe essere sostituito quando il colore della superficie cambia.

Quando si sostituisce il filtro si dovrebbe fare attenzione ad afferrare il filtro solo per la filettatura. I filtri di ricambio sono disponibili presso Michell Instruments (www.michell. com) o il rivenditore locale.

#### **Non afferrare il sensore.**

![](_page_29_Picture_15.jpeg)

**Figura 20** Sostituzione della protezione del sensore

# **4.3 Sostituzione del display**

- 1. Svitare la vite di fissaggio della copertura della custodia con una chiave a brugola da 1,5 mm.
- 2. Svitare la copertura. Sollevare il display e l'anello di montaggio dai 2 perni di montaggio ed estrarre il connettore.

![](_page_30_Picture_5.jpeg)

3. Rimuovere le due piccole viti con cui il display è fissato all'anello di montaggio. Estrarre il display sollevandolo.

![](_page_30_Picture_7.jpeg)

- 4. Il montaggio avviene in sequenza contraria. Fare attenzione a non serrare troppo le viti. Assicurarsi che il connettore sia completamente inserito.
- 5. Fissare nuovamente la copertura della custodia e serrare la vite di fissaggio.
- 6. Il display viene fornito nella configurazione standard. L'allegato D.4 contiene le istruzioni per una eventuale nuova configurazione.

# **4.4 Sostituzione dell'O-ring**

![](_page_31_Picture_3.jpeg)

1. Individuare l'O-ring da sostituire come mostrato qui sotto.

![](_page_31_Figure_5.jpeg)

- 2. Infilare con cautela una pinzetta, un cacciavite sottile o un ago spuntato sotto il bordo esterno dell'O-ring. NOTA: Fare attenzione a non graffiare le superfici dei componenti metallici adiacenti.
- 3. Passare tutt'intorno l'utensile una volta per facilitare l'estrazione. Estrarre l'O-ring dalla filettatura e dal filtro.

![](_page_31_Figure_8.jpeg)

4. Verificare che la scanalatura non mostri graffi e che non siano presenti grasso, sporco o depositi. Spingere il nuovo O-ring attraverso il filtro e la filettatura nella scanalatura. **NOTA: Non toccare il filtro con le mani nude!**

# Allegato A

# Specifiche tecniche

![](_page_33_Picture_518.jpeg)

\* L'utente finale ha la responsabilità di garantire che, quando installato in un'area pericolosa, il sistema sia conforme agli standard di installazione locali <sup>e</sup> internazionali pertinenti per l'uso delle apparecchiature in atmosfere esplosive.

\*\* L'O-ring Kalrez non è standard e disponibile a un costo aggiuntivo indicato nel listino prezzi

# Allegato B

# Certificazione per aree a rischio di esplosione

### **Allegato B Certificazione per aree a rischio di esplosione**

Easidew PRO XP è certificato secondo la direttiva ATEX (2014/34/UE), lo schema IECEx e lo schema di marcatura del prodotto SI 2016 n.1107 UKCA per un utilizzo in aree a rischio di esplosione di tipo Zona 1 e 2 nonché Zona 21 e 22. Ciò è stato confermato da CML BV NETHERLANDS (ente certificato 2812) ed EUROFINS CML (approvato 2503 body).

Easidew PRO XP è conforme agli standard applicabili nordamericani (USA e Canada) per un utilizzo in aree a rischio secondo Classe I, II e III, Divisione 1 e Classe I, Zona 1 e Zona 21 pericolose è stato valutato così da QPS Evaluation Services Inc.

### **B.1 ATEX/UKCA**

![](_page_35_Picture_144.jpeg)

#### **B.2 IECEx**

Certificato: IECEx CML 19.0149X

![](_page_35_Picture_145.jpeg)

#### **B.3 North American (cQPSus)**

Certificato: LR1507-3R1

#### **Custodia in alluminio**

Certificazione: Class I, Division 1, Groups ABCD T6 Class II, Division 1, Groups EFG Class III, Division 1 Class I, Zone 1 AEx db ia IIC T6 Gb / Ex db ia IIC T6 Gb Zone 21 AEx tb IIIC T80°C Db / Ex tb IIIC T80°C Db Tamb -20 °C...+70 °C

#### **Custodia in acciaio inossidabile**

![](_page_36_Picture_132.jpeg)

I suddetti certificati sono visionabili e scaricabili dal nostro sito web: www.ProcessSensing.com.

#### **B.4 Condizioni particolari**

- 1. Lo strumento è stato valutato con  $U_m = 28$  V.
- 2. Non installare il trasmettitore esponendo la sonda ad un ambiente polveroso.
- 3. AVVERTIMENTO PERICOLO DI POTENZIALE CARICA ELETTROSTATICA Lo strumento deve essere pulito solo passando un panno umido.
- 4. In fase di installazione del trasmettitore deve essere applicata una coppia di serraggio di 10 Nm sul corpo del sensore e sui dadi zigrinati della custodia per garantirne un fissaggio sicuro. Ulteriori informazioni sono disponibili nelle istruzioni del fabbricante.

#### **B.5 Manutenzione ed installazione**

L'installazione di Easidew PRO XP è consentita solo a personale espressamente qualificato in conformità alle presenti istruzioni e nel rispetto dei relativi certificati di prodotto.

La manutenzione e l'assistenza relative al prodotto devono essere fornite solo da personale sufficientemente formato. In alternativa il prodotto può anche essere spedito ad un centro di assistenza autorizzato di Michell Instruments.

# Allegato C

# Display LED a 2 fili e 4 cifre completamente programmabile

# **Allegato C Display LED a 2 fili e 4 cifre completamente programmabile**

Per effettuare una nuova configurazione del display è necessario rimuovere la copertura della custodia. A questo scopo svitarla ruotando in senso antiorario.

![](_page_38_Picture_4.jpeg)

**Avvitando e sostituendo la copertura della custodia procedere con cautela, in quanto le filettature giocano un ruolo fondamentale per il rispetto delle norme Ex, pertanto non dovrebbero venire danneggiate. Dopo l'uso del display la copertura dovrebbe essere di nuovo posizionata e la vite senza testa nuovamente serrata.**

#### **C.1 Valori limite dei parametri del display**

Il display programmabile è studiato per anelli di corrente di 4...20 mA. Viene alimentato dall'anello di corrente e non richiede alcun altro tipo di alimentazione. Il display può essere configurato nei menu di impostazione, in modo da visualizzare i valori misurati dal sensore.

Il display indica (-LO-) quando la corrente in ingresso è inferiore al limite di sovraccarico (3,6 mA).

Il display indica (-HI-) quando la corrente in ingresso è superiore al limite di sovraccarico (20,4 mA).

La visualizzazione (----) indica che il valore è <1999 o >9999

#### **C.2 Campo display**

Campo di uscita (segnale): 3,6...20,4 mA<br>Caduta di tensione massima: 3,7 V Caduta di tensione massima:<br>Display LED: Campo display:  $-1999...9999$ Intervallo di campionamento variabile: 1...10 secondi

4 cifre, altezza 9,5 mm

#### **C.3 Aspetto del display**

![](_page_38_Picture_15.jpeg)

# **C.4 Passaggi per la nuova configurazione**

Il display alimentato a loop può visualizzare 4 caratteri, un punto decimale e un segno. Le impostazioni di zero e span rappresentano il numero totale di caratteri utilizzati sul display e l'impostazione del punto decimale determina la posizione del punto decimale sul display. Ad esempio:

 $Zero = 0$ Span =  $1000$ 

Impostare punto decimale = "0" impostare il campo di misura 0...1000 Impostare punto decimale = "1" impostare il campo di misura 0...100.0 Impostare punto decimale = "2" impostare il campo di misura 0...10.00 Impostare punto decimale = "3" impostare il campo di misura 0...1.000

Per campo di misura del dew-point:

Zero  $= -1000$ Span  $= 200$  $dp = 1$ 

rappresenterebbe il campo di misura -100.0/+20.0

Per aprire il menu premere il tasto E per 2 secondi.

![](_page_39_Figure_10.jpeg)

![](_page_39_Picture_174.jpeg)

![](_page_40_Picture_170.jpeg)

![](_page_40_Picture_171.jpeg)

![](_page_40_Picture_172.jpeg)

![](_page_40_Picture_173.jpeg)

Uscita dal menu e salvataggio delle impostazioni:

Premere i tasti  $\circled{A}$  e  $\circled{C}$  (da qualsiasi pagina del menu).

# **C.5 Adesivo per scala di umidità**

Easidew PRO XP dispone di 3 campi e scale standard come di seguito descritto: –

**EA-XP-TX** Campo di visualizzazione: da -110 a +20 °C dp Campo di visualizzazione: da -100 a +20 °C dp

**EA-XP-LQ-TX**  $0-1000 \text{ ppm}$ 

La versione EA-XP-TX viene configurata per il campo/la scala specificata nell'ordine (si veda sopra) e indica costantemente il valore di misura. Un adesivo sul display mostra la scala per °C dp.

![](_page_41_Figure_7.jpeg)

Se si ordina un campo/una scala non standard, l'unità di misura può essere impostata come di seguito descritto:

°F DP lbs/MMSCF  $ppm<sub>v</sub>$  $ppm_{W}$  $mq/m<sup>3</sup>$ 

In alternativa è possibile utilizzare un kit di comunicazione (XP-CK) per Easidew PRO XP per modificare il campo/la scala. Questo kit viene fornito corredato di istruzioni e di 2 set aggiuntivi con adesivi della scala, in modo da poter cambiare l'adesivo al bisogno.

#### **C.6 Specifiche tecniche - Display LED EX2**

Il display è dotato di un design semplice. Si tratta di un display slave per la misura e configurazione del circuito stampato principale del trasmettitore. È scalabile linearmente in base al segnale a 4-20 mA del circuito stampato principale del trasmettitore.

![](_page_41_Figure_13.jpeg)

![](_page_42_Picture_168.jpeg)

# Allegato D

# Qualità, riciclaggio ed informazioni sulla garanzia

# **Allegato D Qualità, riciclaggio ed informazioni sulla garanzia**

Michell Instruments si adopera il più possibile per rispettare tutte le leggi e direttive applicabili. Sono disponibili a questo proposito informazioni complete sul nostro sito web al link:

#### **www.michell.com/compliance**

Questa pagina contiene informazioni sulle seguenti direttive:

- Politica di lotta all'evasione fiscale
- direttiva ATEX
- dispositivi di calibrazione
- minerali originari di zone di conflitto
- dichiarazione di conformità FCC
- qualità di fabbricazione
- • dichiarazione contro la schiavitù moderna
- direttiva apparecchi a pressione
- REACH
- RoHS3
- RAEE2
- Direttive fondamentali sul riciclaggio
- Garanzia e reso

Queste informazioni sono disponibili anche in formato PDF.

# Allegato E

# Modulo per il reso e dichiarazione di decontaminazione

# **Allegato E Modulo per il reso e dichiarazione di contaminazione**

![](_page_46_Picture_173.jpeg)

**IMPORTANT NOTE: Please complete this form prior to this instrument, or any components, leaving your site and being returned to us, or, where applicable, prior to any work being carried out by a Michell engineer at your site.**

![](_page_46_Picture_174.jpeg)

![](_page_47_Picture_0.jpeg)

**www.ProcessSensing.com**